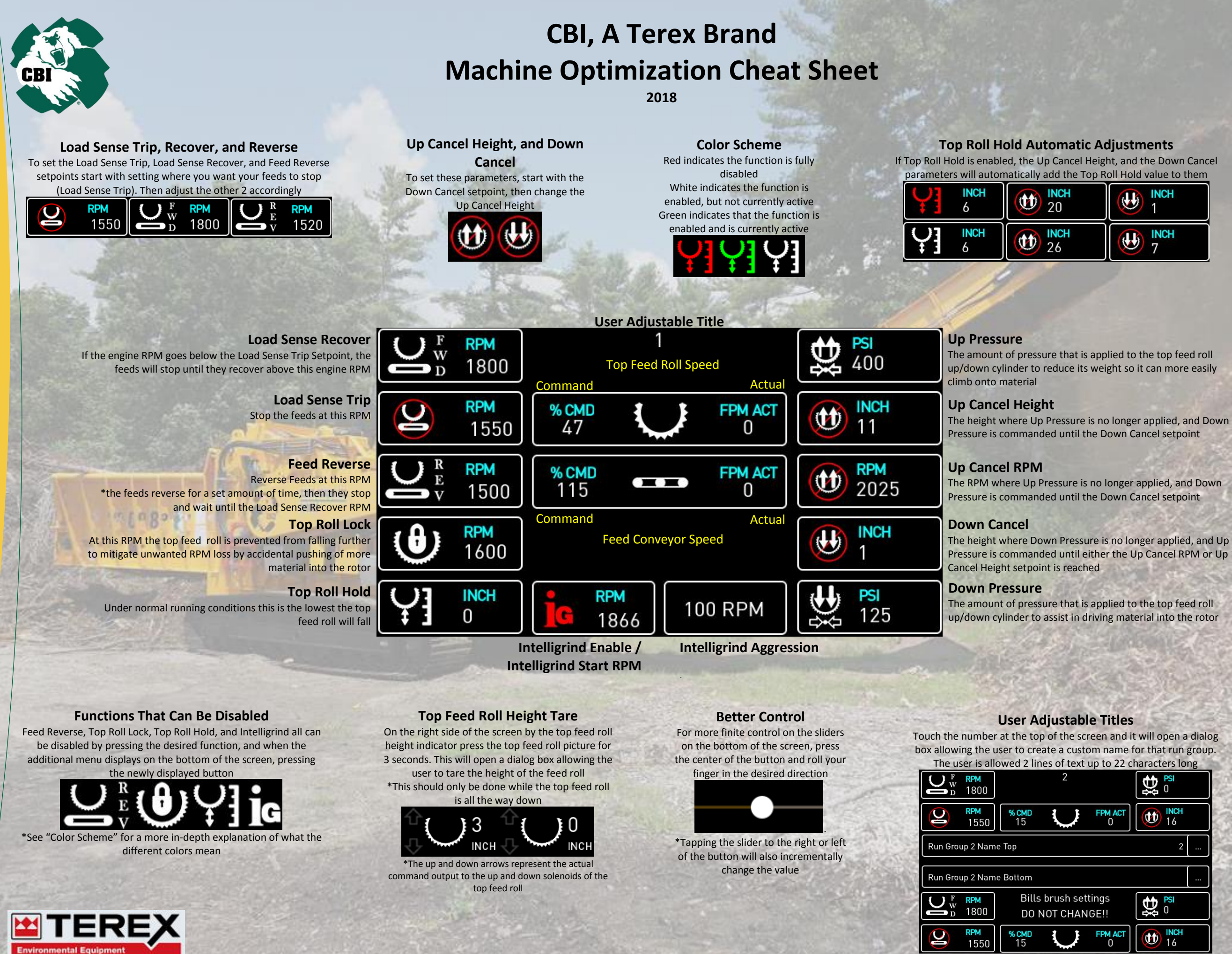

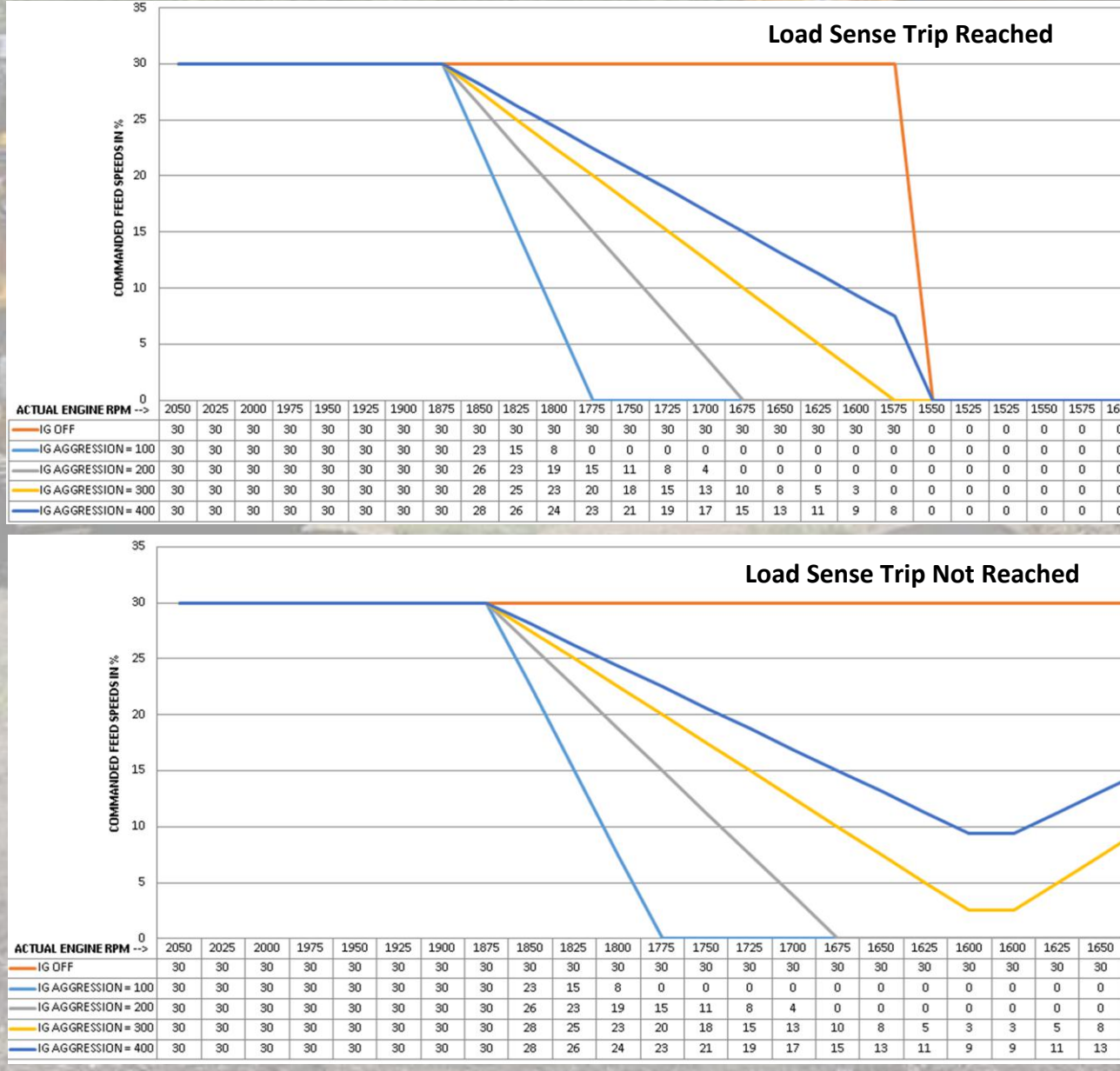

## **Dialing in Intelligrind for the first time:**

- 1- Enable Intelligrind and set the Intelligrind Start RPM to roughly 100 RPM above the Load Sense Trip setpoint and set the Intelligrind Aggression to 400 RPM.
- 2- Begin to process material. You should notice that the feeds will slightly slow down right before they stop. The feeds will be slowing down approximately 25% before Load Sense Trip is reached.
- 3- If the byproduct is still acceptable, adjust the Intelligrind Start RPM up an additional 100 RPM and monitor. The feeds will be slowing down approximately 50% before Load Sense Trip is reached.
- 4- If the byproduct is still acceptable, adjust the Intelligrind Aggression to 300 RPM. The feeds will be slowing down approximately 66% before Load Sense Trip is reached.
- 5- If the byproduct is still acceptable, lower the Load Sense Trip setpoint down 100 RPM, and bring the Intelligrind Aggression back up to 400 RPM. The feeds will be slowing down approximately 75% before Load Sense Trip is reached.
- 6- Depending on the initial feed speeds, the feeds may almost stop prior to Load Sense Trip is reached. If this is the case, the rotor will be shaving the material to an almost dust like state. To solve this problem the next best next step is to increase the Commanded Feed Speeds up 20%.
- 7- Due to the inherent differences in material, at this point making small incremential adjustments between all of the settings above will aid in trying to get the feeds to be constantly moving.

**Intelligrind Enable and Intelligrind Start RPM**

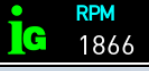

The best way to start utilizing Intelligrind is to take very small steps making setpoint changes, monitor, and then adjust. A well setup Intelligrind maximizes the range of the setpoints and maintains an engine RPM a couple hundred RPM above the Load Sense Trip setpoint.

Press this button to activate an additional menu at the bottom of the screen. Press the new button that appeared to enable or disable Intelligrind. If the iG symbol is red, it is disabled; white or green indicates it is enabled. Moving the small round dot left to right will adjust the Intelligrind Start RPM. The Intelligrind start RPM setpoint represents the RPM in which the feeds will begin to slow down.

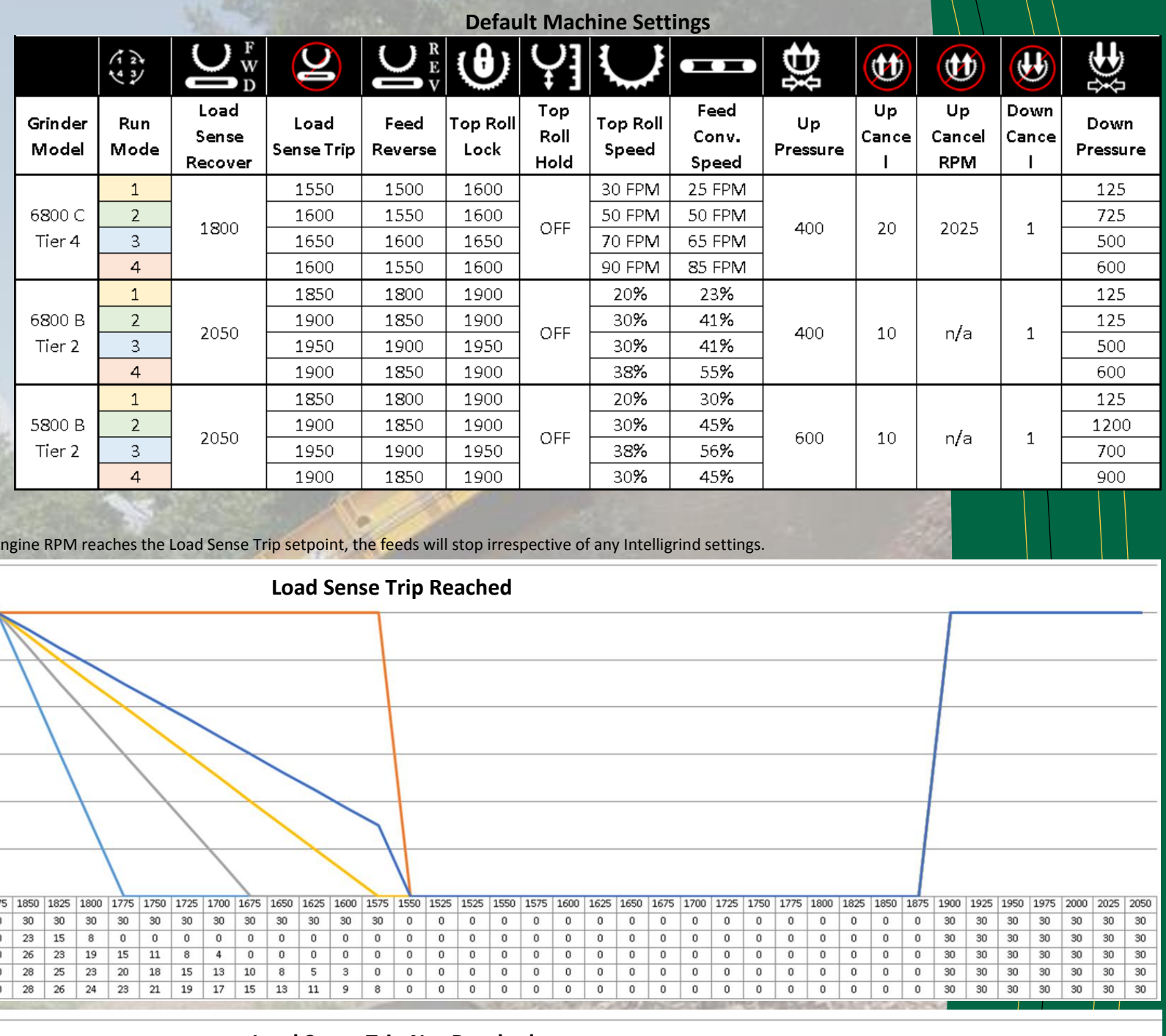

**Intelligrind and Load Sense Trip:** If the e

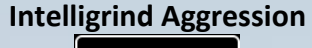

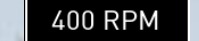

The Intelligrind Aggression RPM setting is the span of engine RPMs that the feeds will go from commanded to 0, once the Intelligrind start RPM is reached. There are 4 options that are selectable by pressing the button, 100 RPM, 200 RPM, 300 RPM, and 400 RPM.

# **Commanded Feed Speeds**

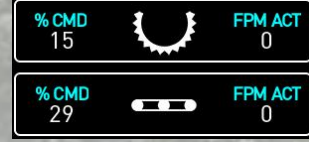

The "% CMD" is the adjustable parameter that changes the feeds speed command output, in percentage, that the feeds will run at. The "FPM ACT" is the actual speed feedback, in feet per minute, that the feeds are running at.

### **What is Intelligrind?**

Intelligrind is a variable speed infeed system that is used to maximize material throughput by reducing, or negating, the amount of time the infeed system stops and starts. When used correctly, it can be a powerful tool to improve machine performance. Incorrect use can drastically reduce it. Until all of the parameters and their relationships are fully understood, Intelligrind should remain disabled.

\*Other mechanical considerations should be taken into account when trying to maximize production. Tip size, Tip wear, screen size, and maintenance schedules are a few to consider.

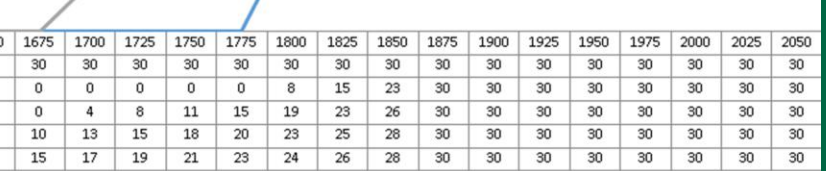

## **Tips and Tricks to setting up Intelligrind:**